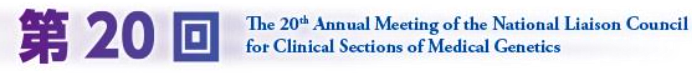

## **<ワークショップへの参加マニュアル>**

全国遺伝子医療部門連絡会議

当日はZoomを活用して運営します。最新のアプリのダウンロードをお願いします。

 $\bigcap$ 

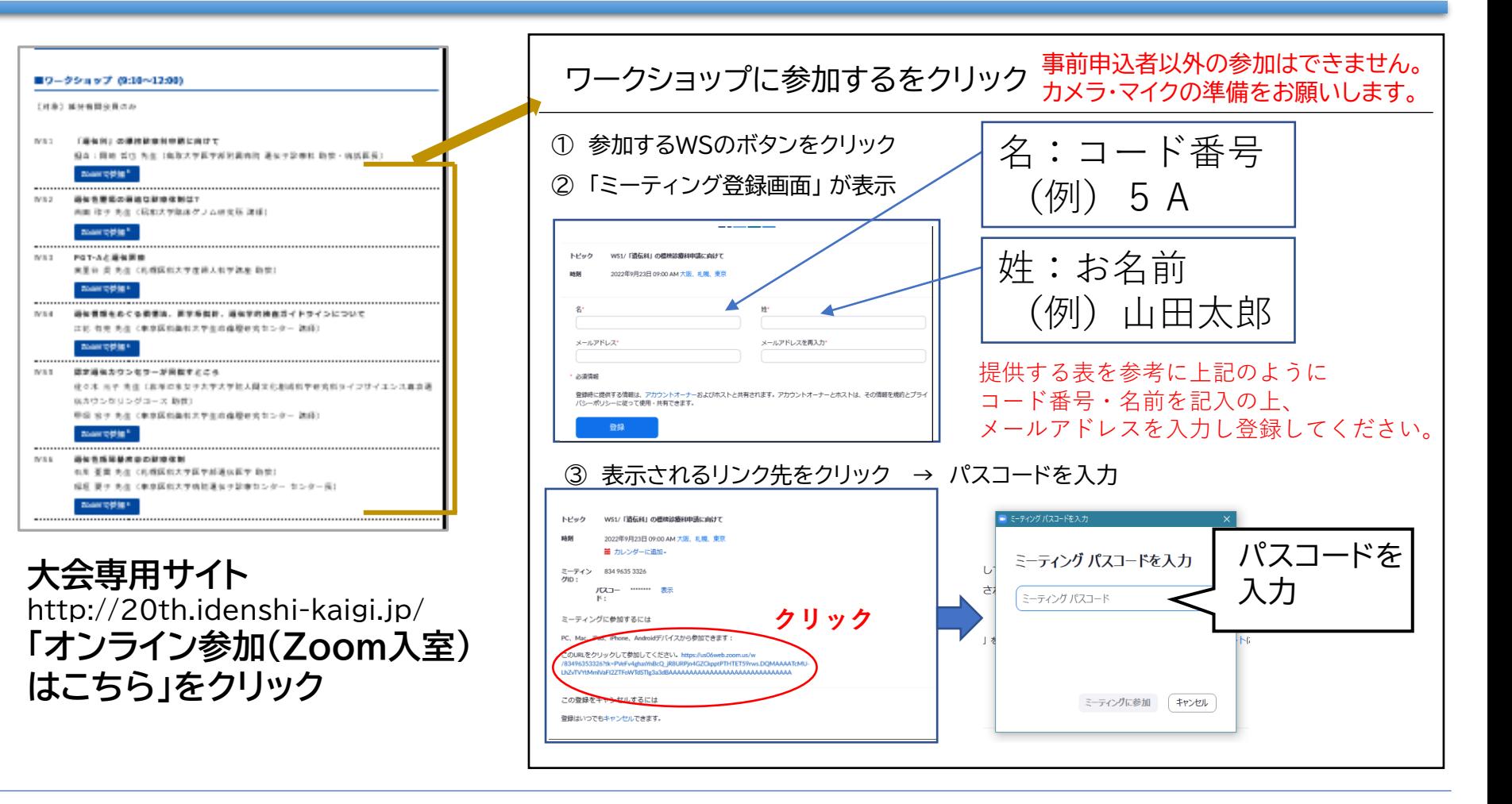

全国遺伝子医療部門連絡会議で ■ お問い合わせ

## **お問い合せフォームは、サイトの右上にあります**

なお、入室ができないなどのお問い合せは、 大会サイトのお問い合せフォームをご活用ください。 当日は配信があるため、電話でのお問い合せはお控えください。

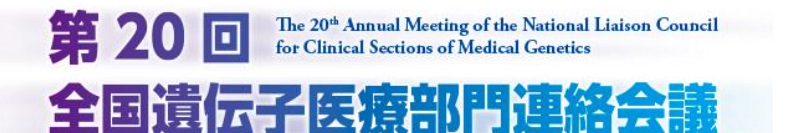

#### **<ブレイクアウトルームの活用方法 他>** ②

当日はZoomを活用して運営します。最新のアプリのダウンロードをお願いします。

# **○ブレイクアウトルーム活用方法**

当日は参加者の皆様がブレイクアウトルームに分かれて グループワークを行います。自身がどのグループに入るのか 別紙資料にてご確認ください。

**ブレイクアウトルームに参加する**

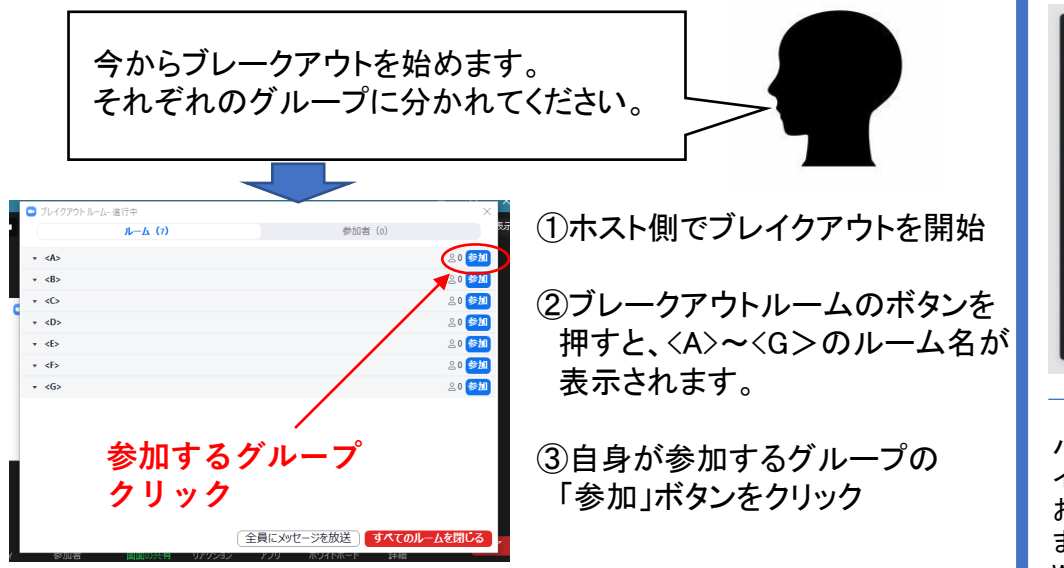

### **ブレイクアウトから退出する → メインセッションに戻る**

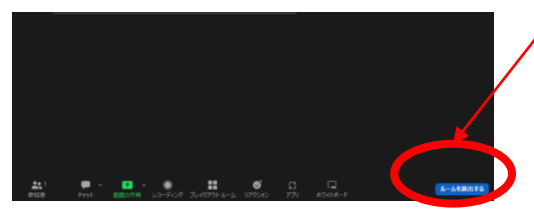

右下青ボタン 「ルームを退出する」をクリック

**古いZoomのバージョンではブレイク アウトが使えない可能性があります。 最新バージョンへの更新をお願いします**

## **○音声の調整方法 その他**

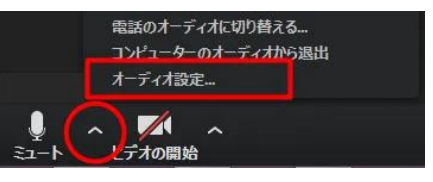

Zoom画面左下のミュートの ボタン横の矢印をクリックし 「オーディオ設定」画面を 開きます

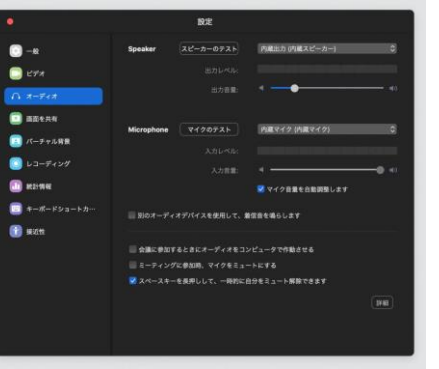

スピーカー、マイクのスライドを 調整します。 発言が小さいや聞きづらいなど 発生しますので、ご自身で 調整ください。

**有線回線がお勧め** パソコン内蔵マイクは周りを広く拾うことがあります。 イラストのようなヘッドセットでの接続を お勧めします。 また、ご自宅から接続の場合 Wifi環境が不安定なことがあります。 有線回線によるネット接続を推奨します。

WIFI環境・接続は、通信が不安定

開会式/ランチタイムセミナー/全体会議・総合討論への参加は WSと異なるZoomを活用します。参加方法は別紙をご参照ください。